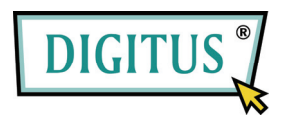

# **RECEPTEUR DVB-T TV**

### **MINI USB**

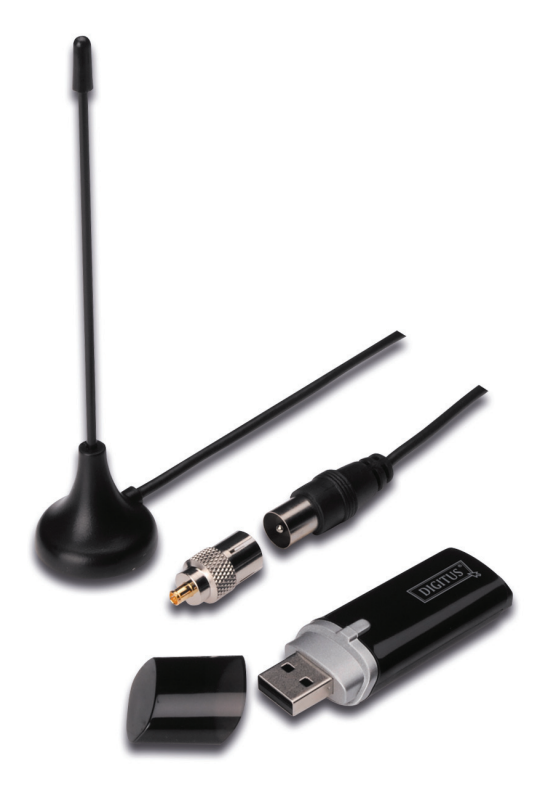

## **Guide d'installation rapide**

**1.** Assurez-vous **qu'aucun dongle n'est branché au PC**.

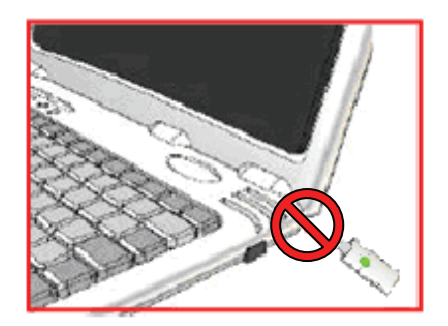

**2.** Insérez le CD dans le lecteur de CD-ROM de votre ordinateur de bureau ou ordinateur portable.

Si l'installation ne démarre pas automatiquement, allez dans les dossiers CD et exécutez **"setup.exe"**.

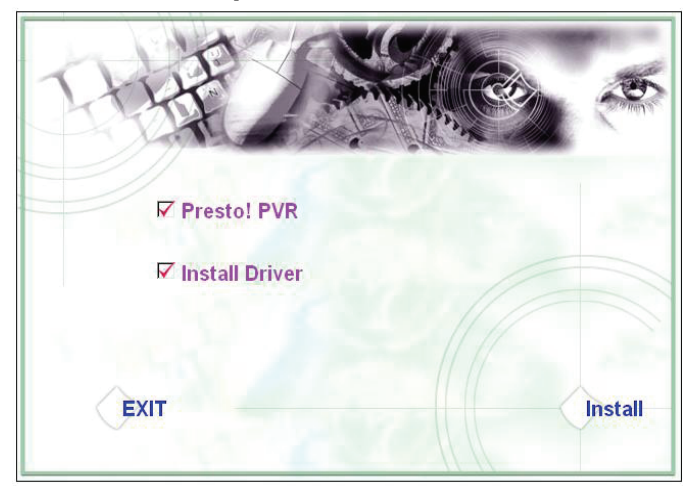

**3.** Sélectionnez la langue puis cliquez sur **"Next"**.

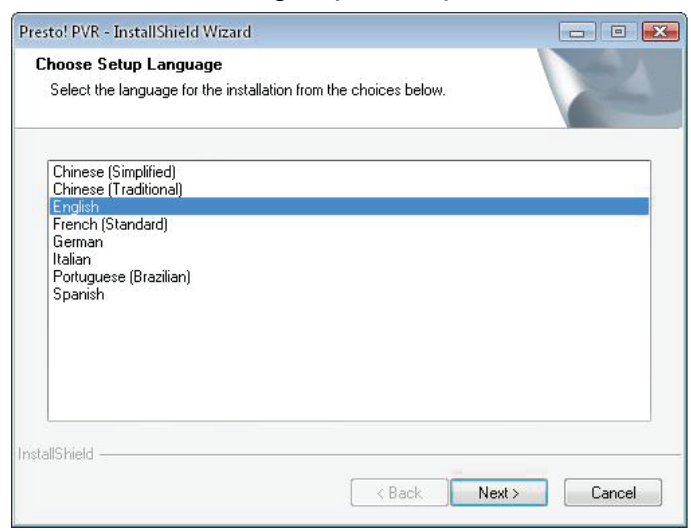

### **4.** Cliquez sur "**Next**"

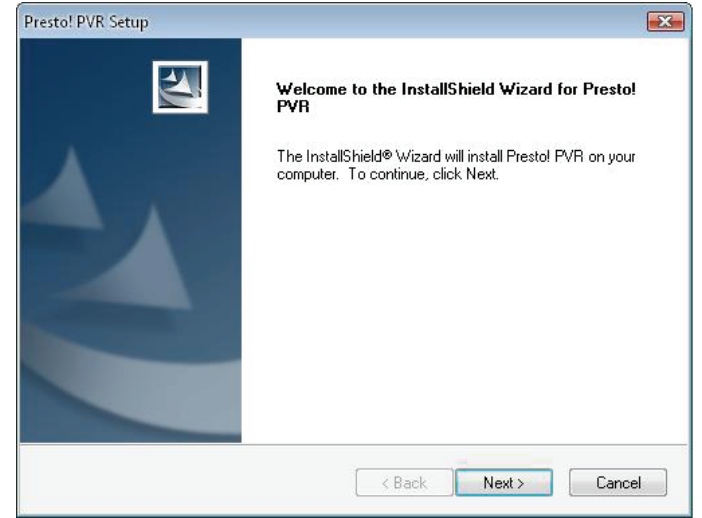

### **5.** Cliquez sur **"Yes"**

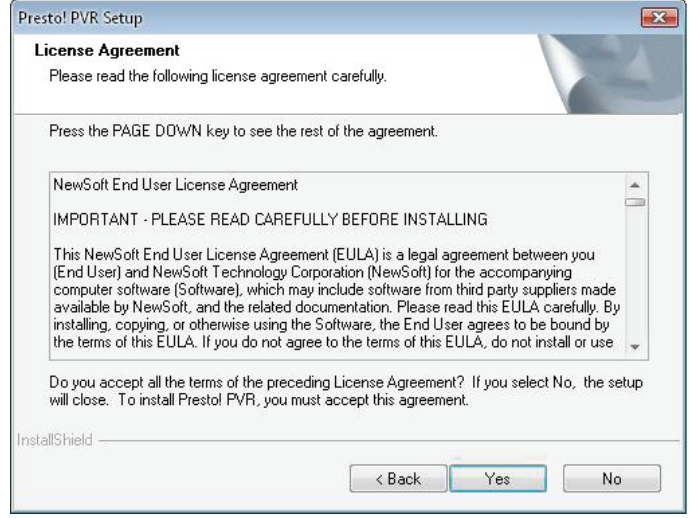

**6.** Entrez l'Utilisateur, le nom de l'entreprise et le Numéro de série. Puis cliquez sur **"Next"** pour continuer.

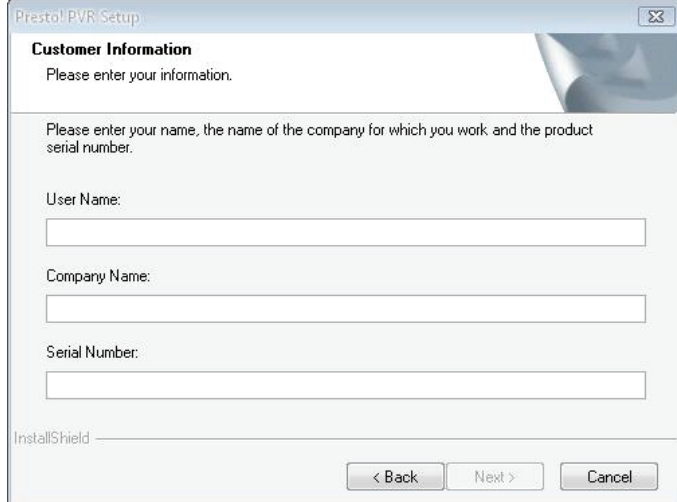

**7.** Sélectionner le dossier d'installation (le dossier par défaut est C:\Program Files\NewSoft\Presto!PVR). Puis cliquez sur **"Next"**

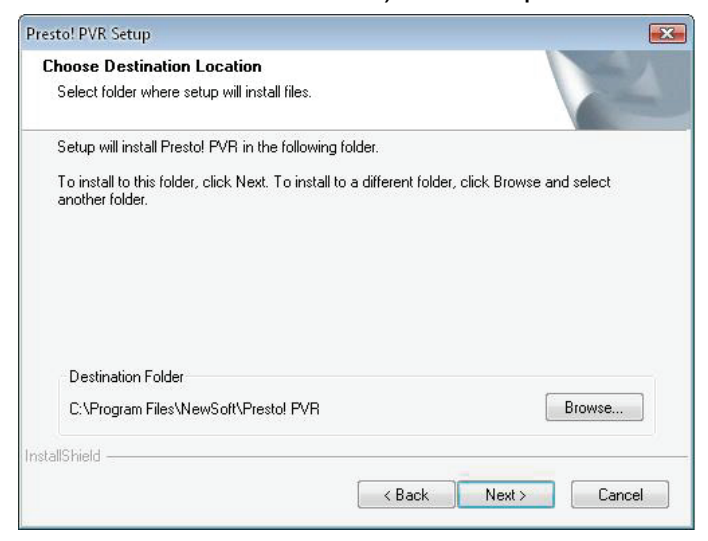

**8.** Entrez le nom du dossier (par défaut, Presto! PVR), puis cliquez sur **"Next"**.

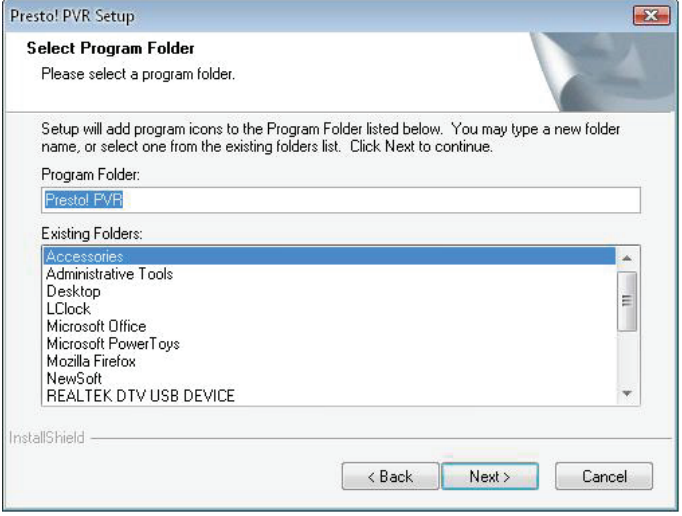

**9.** Une fois le logiciel installé avec succès, cliquez sur **"Finish"**.

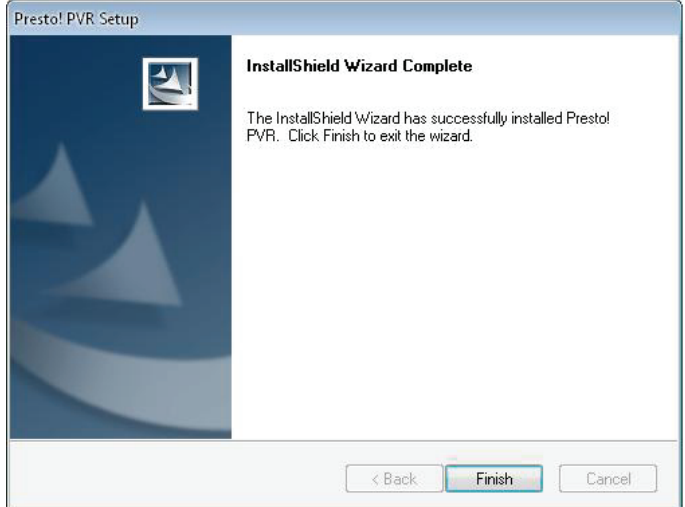

**10.** Pour l'installation du pilote, cliquez sur **"Next"**.

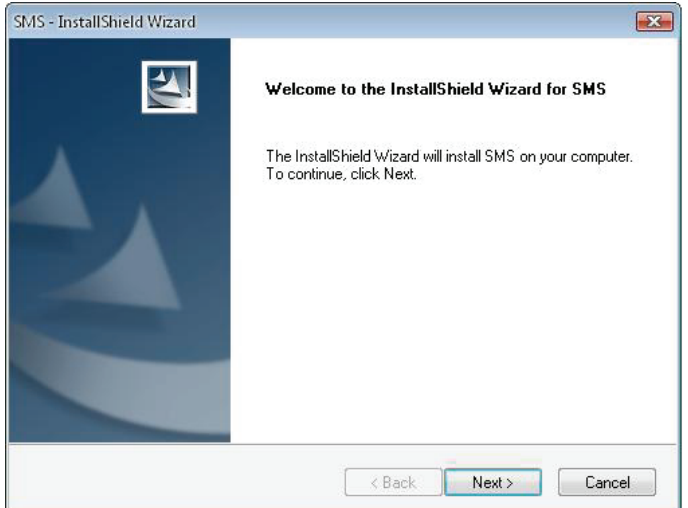

**11.** Sélectionnez le dossier d'installation (le dossier par défaut est C:\Program Files\Siano Mobile Silicon\SMS\). Puis cliquez sur **"Next"**.

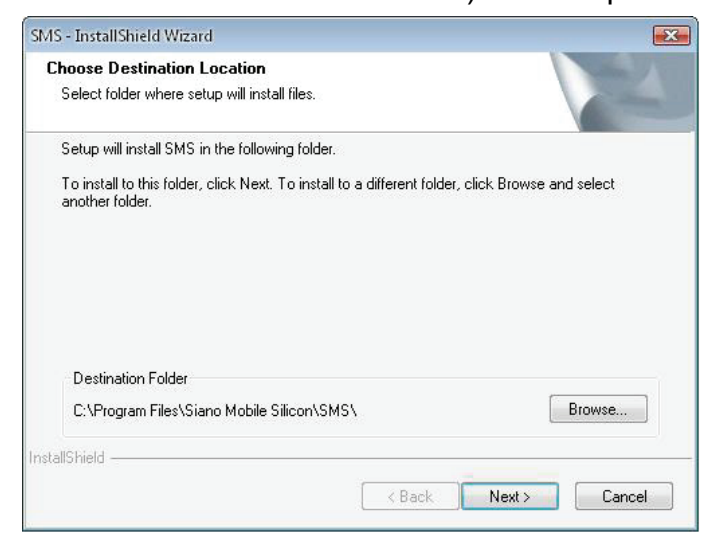

**12.** Cliquez sur **"Finish"**.

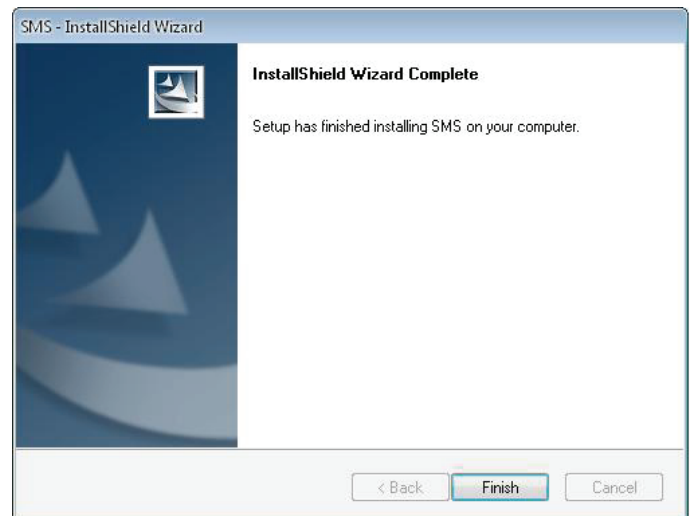

- **13.** Branchez le Tuner TV dans le port USB et double-cliquez sur l'icône du bureau **"Presto!PVR".**
- **14.** Une fois la recherche terminée, cliquez sur **"Finish"**. Maintenant vous pouvez regarder la télévision !

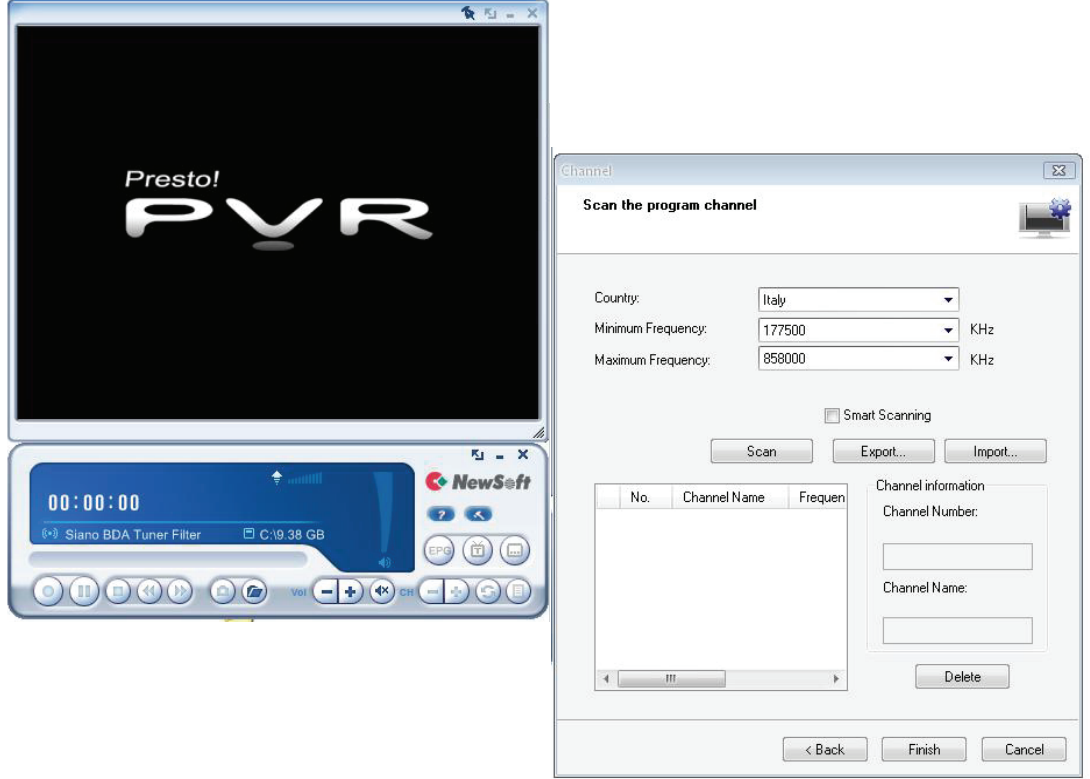